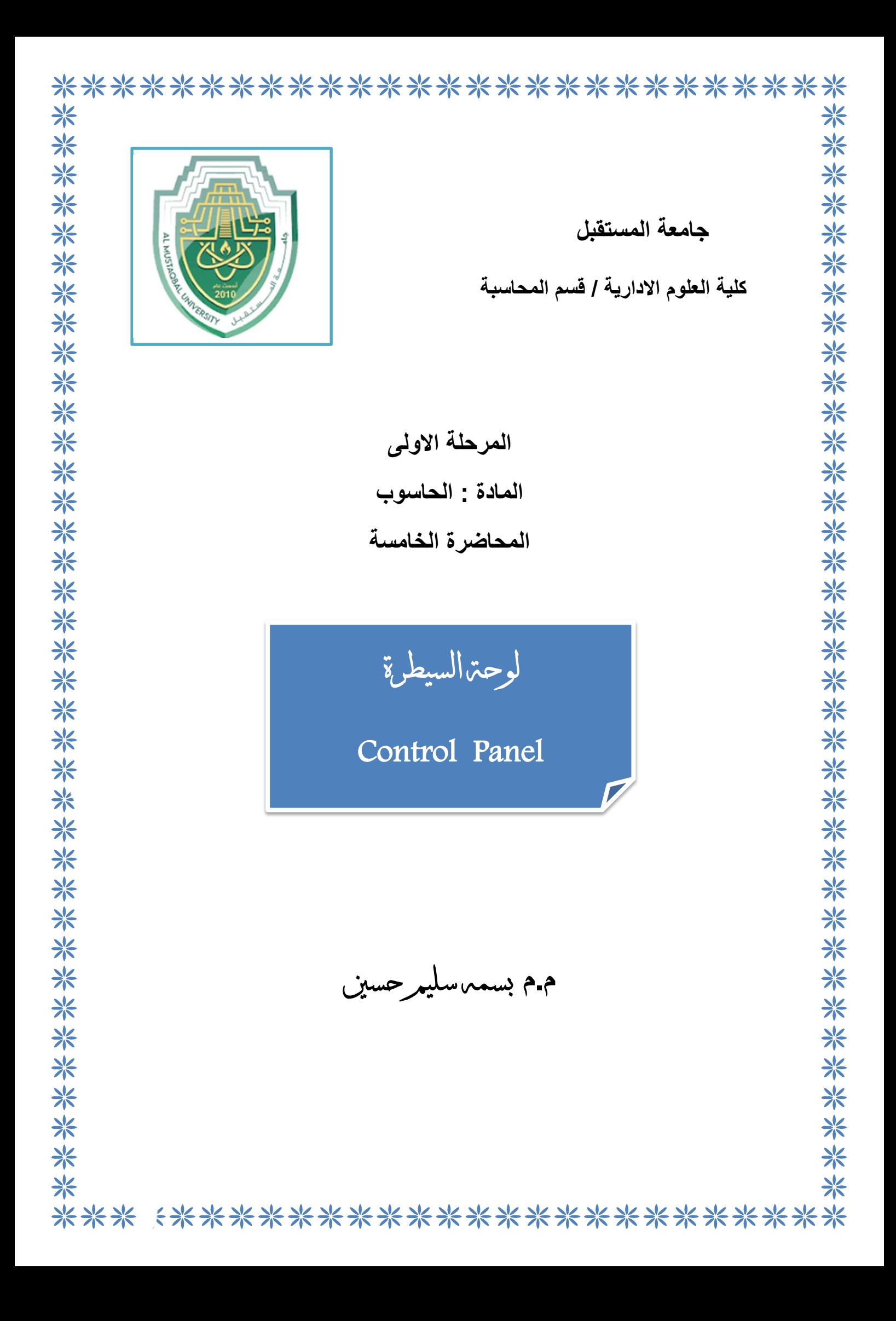

## **لوحة الس لوحة السيطرة Panel Control**

تستخدم لوحة السيطرة Panel Control لتغيير مظهر وإعدادات الوندوز بما يناسب المستخدم . للوصول الى لوحة السيطرة انقر : قائمة Start ) إبدأ > ) Panel Control ) لوحة السيطرة) فتظهر النافذة التالية والحاوية على جميع خيارات لوحة السيطرة :

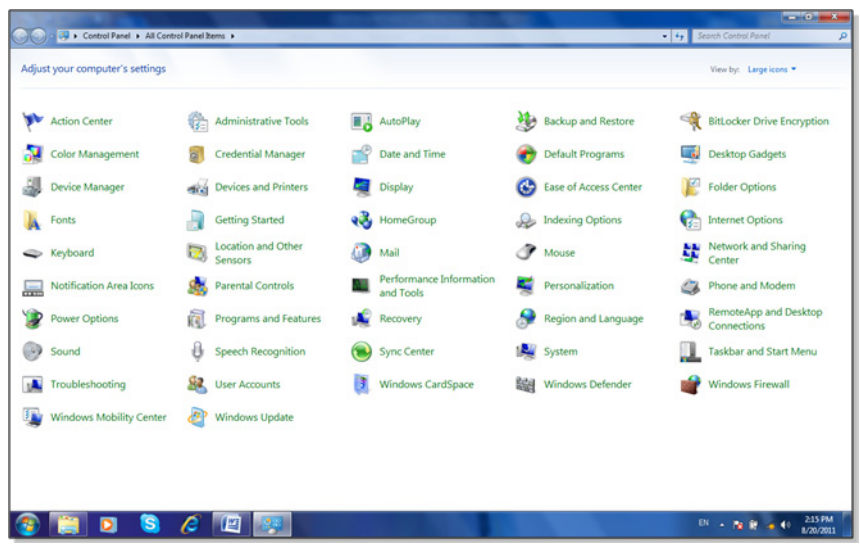

سندرس الخيارات الاكثر استخداما :

• **Time and Date) التاريخ والوقت)**: تستخدم لتغيير التاريخ والوقت كما يلي: انقر على الايكونة Time and Date ستظهر النافذة التالية:

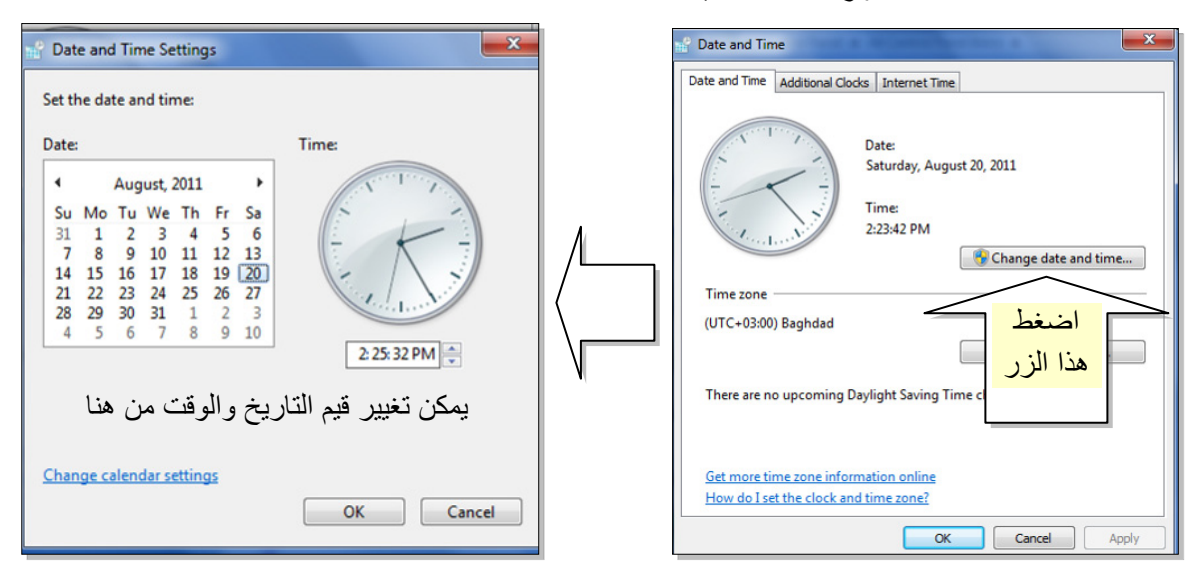

• **Gadgets Desktop) أدوات سطح المكتب ):** تستخدم لإظهار ادوات مفيدة على سطح المكتب مثل التقويم والساعة وغيرها:

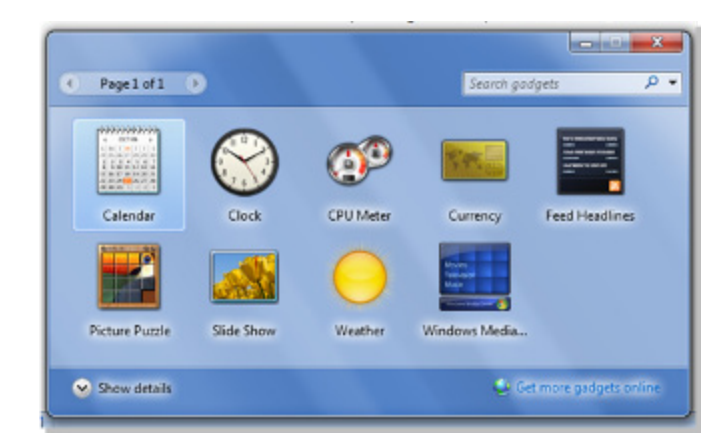

• **Manager Device) مدير الاجهزة )** : يستخدم هذا الخيار لمعاينة حالة تعريف كل مكونات الحاسبة وملحقاتها حيث يظهر علامة استفهام (؟) أمام القطعة الغير معرفة، وعلامة تعجب (!) أمام القطعة التي يحوي تعريفها على نقص او مشكلة:

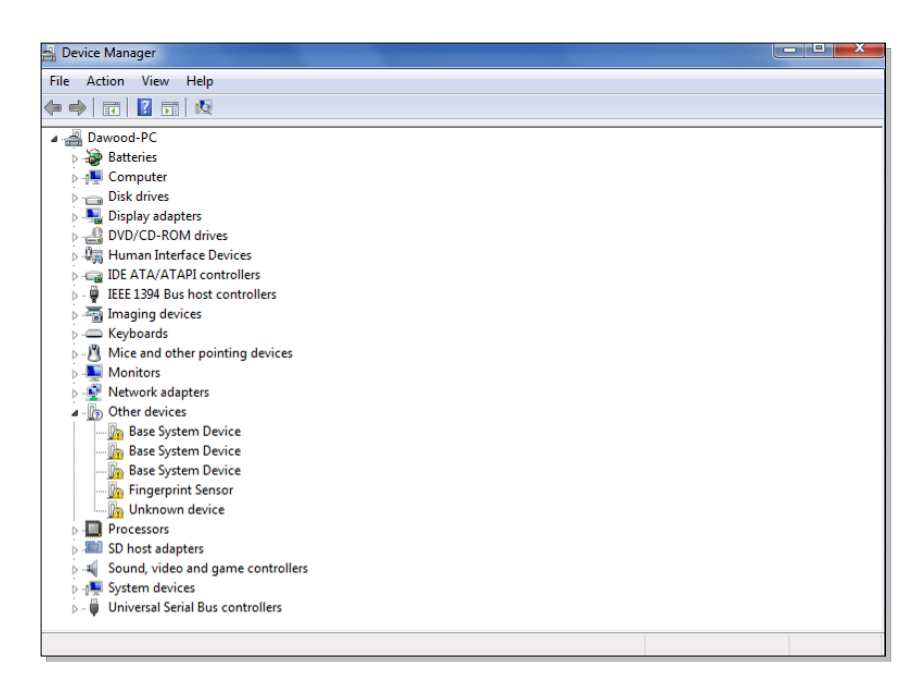

• **printers and Devices) الاجهزة والطابعات)**: يتم بواسطته تحديد الطابعة الرئيسية للحاسبة (عند استخدام الطابعة). تعرض الصفحة جكيع الاجهزة الطرفية المربوطة بالحاسبة (مثل الماوس، لوحة المفاتيح، الطابعات):

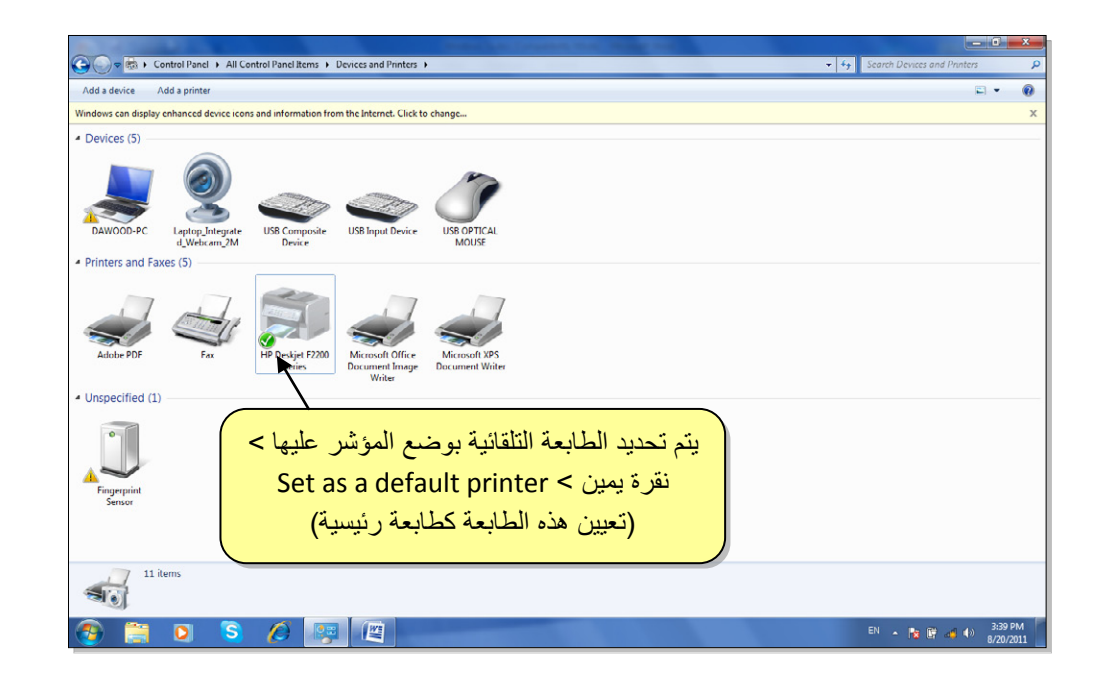

- **Options Folder) خيارات السجل)**: اهم صفة لهذه الايكونة هي التعامل مع الملفات المخفية :(Hidden Files)
- لجعل عنصر مخفي Hidden لغرض حمايته: نقرة يمين فوق العنصر المطلوب اخفاءه > Properties ) خصائص > ) ضع علامة أمام كلمة Hidden ) مخفي):

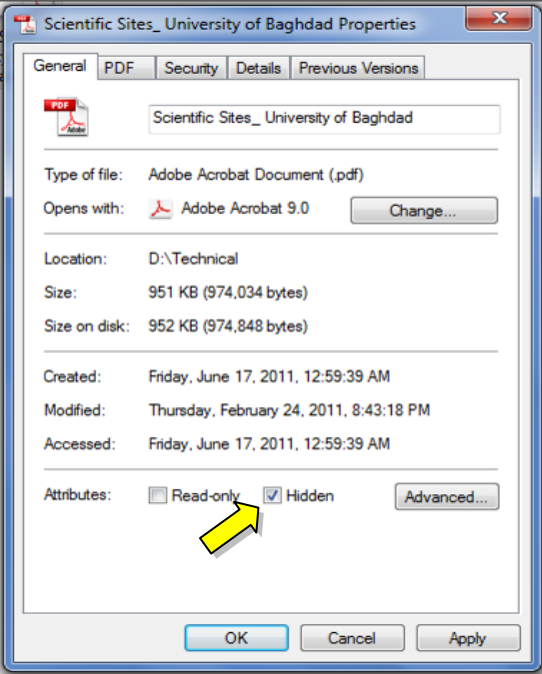

 لإظهار العناصر المخفية: انقر ايكونة Options Folder في لوحة السيطرة > انتقل الى صفحة View ) عرض > ) قم بازالة علامة امام السطر ,Files hidden Hide drives and ,Folders ) أظهر الملفات والسجلات والمحركات المخفية):

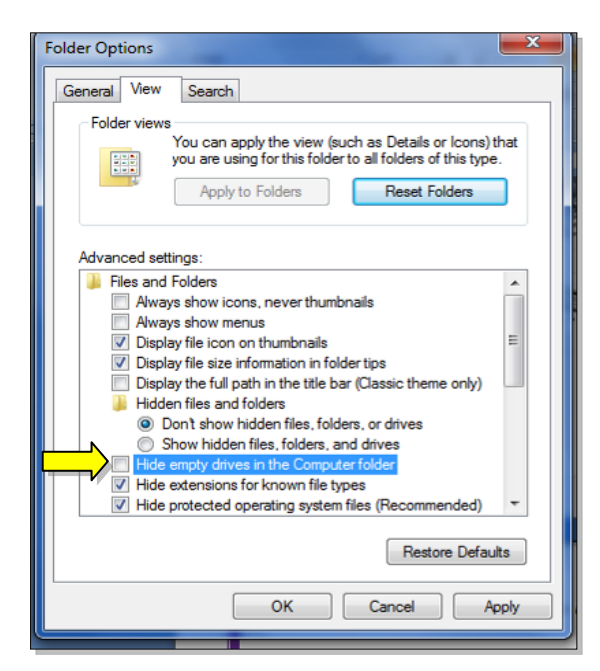

فتظهر العناصر المخفية بشكل ضبابي كما موضح بالشكل ادناه، لكن يمكن التعامل معها كملفات عادية :

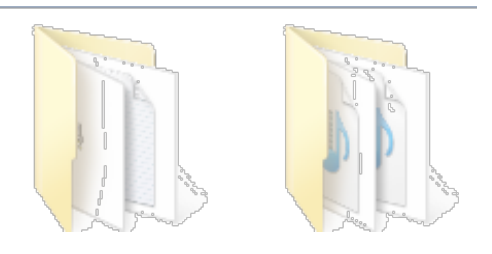

 لإلغاء صفة الاخفاء وارجاع العناصر الى الحالة العادية: نقوم أولا باظهار الملفات المخفية كما مشروح أعلاه > ننقر نقرة يمين على العنصر > امسح علامة من أمام كلمة .Hidden

• **Features and Programs) البرامج والصفات )**: تستخدم هذه لأزالة البرامج المنصبة من الحاسبة.

 ان البرامج والالعاب لا يمكن تشغيلها على الحاسبة بواسطة النسخ واللصق، وانما يجب اجراء عملية التنصيب Install ليعمل البرنامج او اللعبة بصورة صحيحة.

ان عملية التنصيب اصبحت سهلة في هذا الوقت لتوفر الاقراص الحاوية على صفحة التشغيل التلقائي Run Auto، حيث يكفي للمستخدم ادخال القرص في محرك الاقراص المضغوطة drive CD فيتم فتح صفحة تلقائية تحوي على زر Install) تنصيب) أو زر Next ) التالي ).

مثلا لتنصيب لعبة معينة، قم بوضع القرص في محرك الاقراص فتظهر الصفحة التالية :

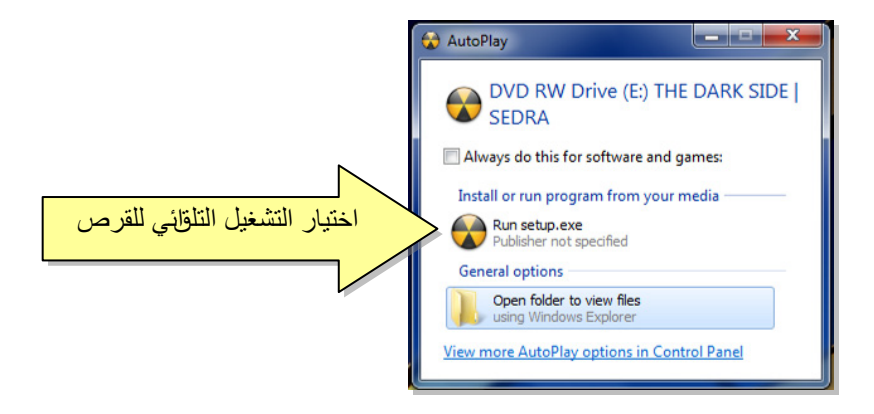

ستظهر رسالة تأكيد، نضغط زر Yes ) نعم) فتظهر الشاشة التلقائية :

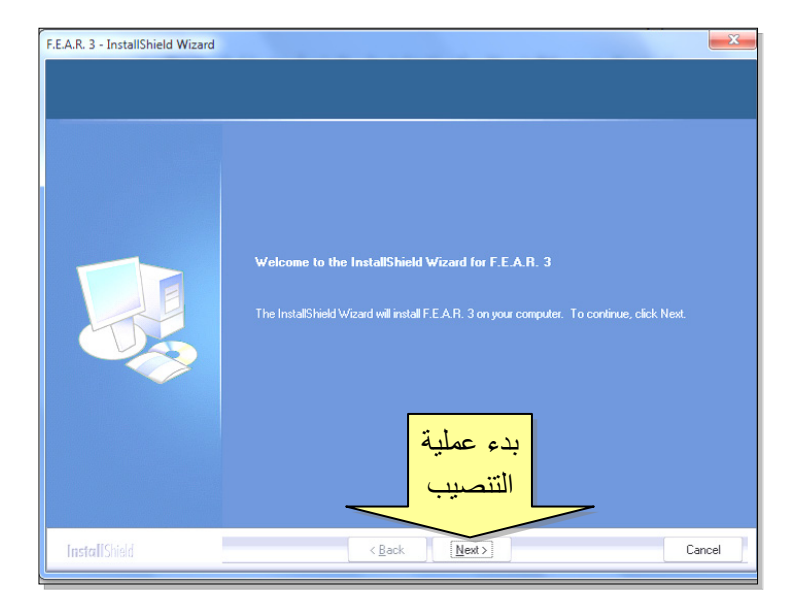

 لحذف البرامج المنصبة في الحاسبة، يجب اجراء عملية "الغاء التنصيب" Uninstall، كما يلي:

نقرة مزدوجة على ايكونة Features and Programs ) البرامج والصفات ) في لوحة السيطرة > ستظهر النافذة التالية :

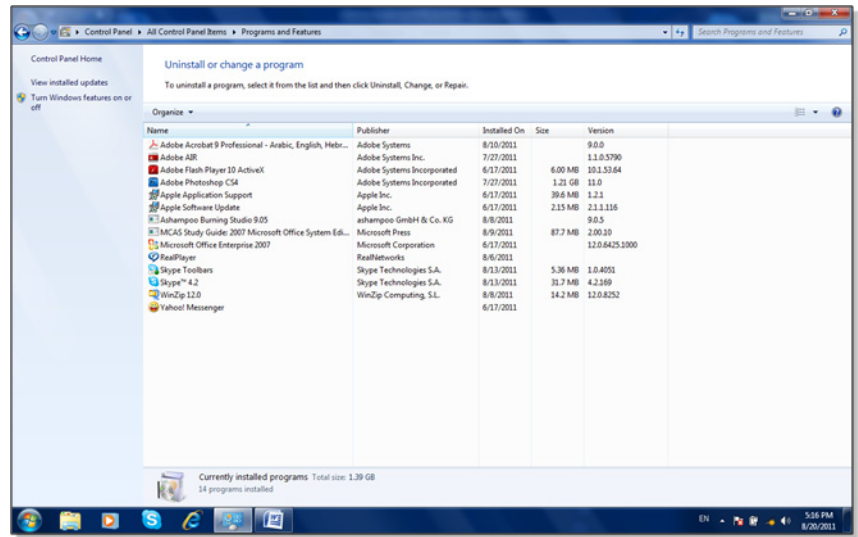

انقر مرة واحدة على البرنامج المطلوب الغاء تنصيبه وانضغط زر Uninstall ) الغاء التنصيب) الذي سيظهر اعلى قائمة البرامج :

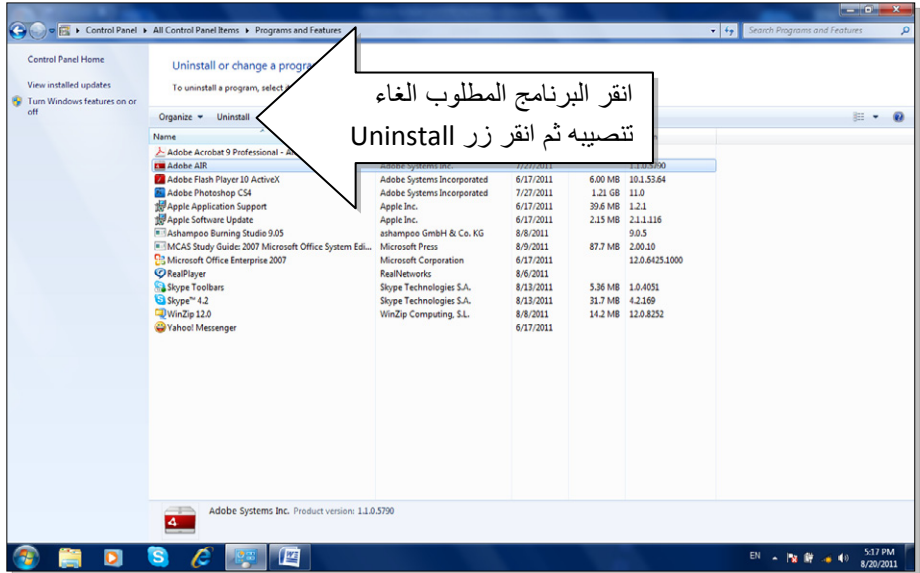

• **Language and Region) المنطقة واللغة )**: تستخدم هذه الايكونة لتغيير شكل التاريخ (مثلا يوم/شهر/سنة، أو شهر/يوم/سنة، هجري ... الخ) ، وتستخدم كذلك لأضافة لغة اخرى للوحة المفاتيح.

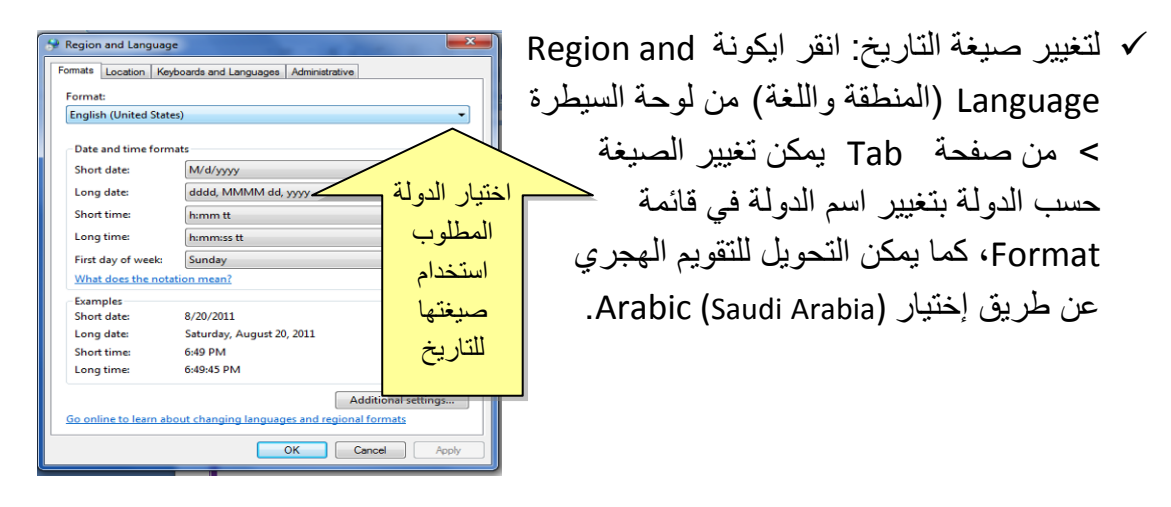

 لإضافة لغة جديدة (مثلا الفرنسية): انقر ايكونة Language and Region ) المنطقة واللغة) من لوحة السيطرة > من صفحة Languages and Keyboards ) لوحات المفاتيح واللغات) انقر Keyboards Change ) تغيير لوحة المفاتيح > ) انقر زر Add (إضافة > ) اختر اللغة French ) الفرنسية > ) انقر زر OK، فيتم إضافة اللغة الفرنسية الى

قائمة اللغات في ايكونة <mark>EN ا</mark>سفل يمين النافذة (في شريط المهام Task bar):

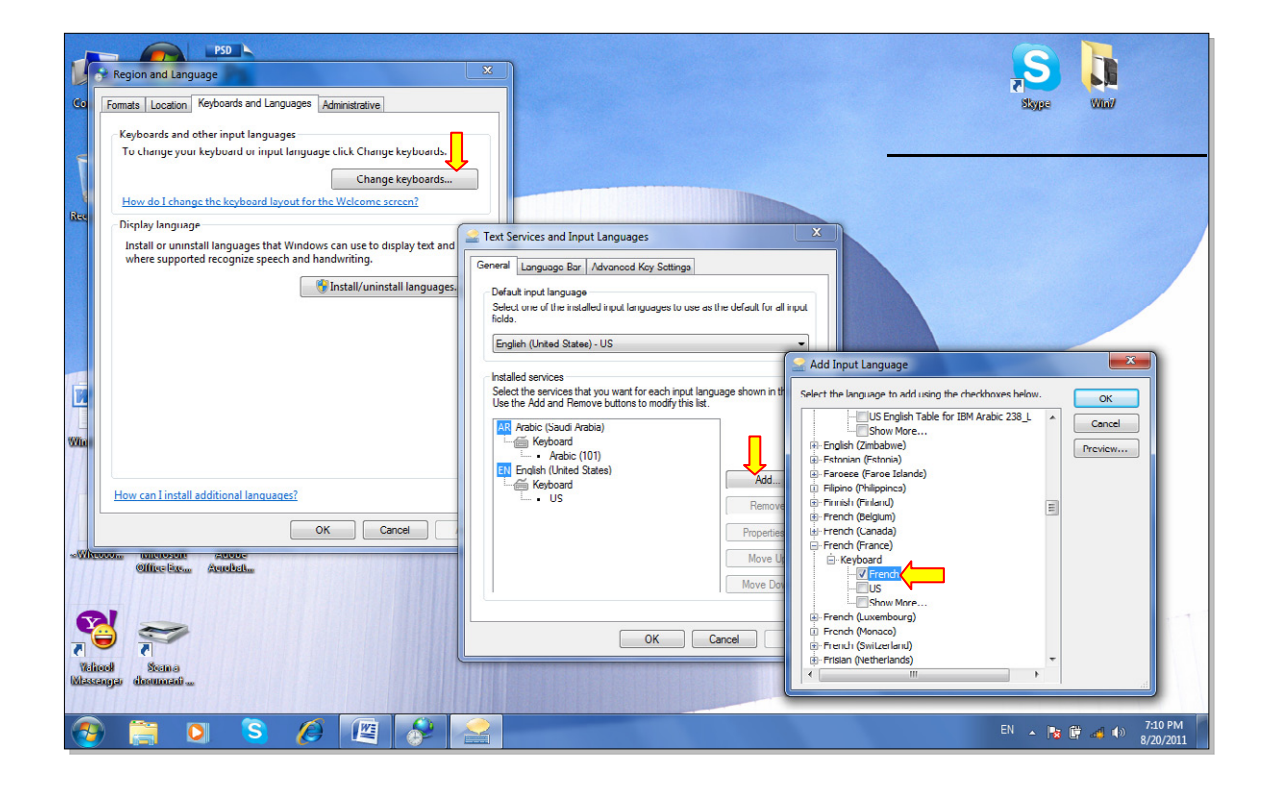

- **Accounts User) حسابات المستخدمين )**: يمكن إنشاء حساب أكثر من مستخدم في الحاسبة الواحدة لتمكين كل شخص العمل على اعداداته الخاصة ويمكن عمل كلمة سر للدخول الى الحسابات، وكذلك يمكن تحديد امكانيات بعض المستخدمين للعبث بالحاسبة . يوجد ثلاث انواع من الحسابات:
- .1 **إداري Administrators:** له حق تنصيب له حق تنصيب / إلغاء تنصيب البرامج إلغاء تنصيب البرامج واستخدام الطابعة واستخدام الطابعة والوصول الى كل أجزاء الحاسبة " . سيتم السوال عن كلمة السر للمستخدمين الاداريين الاخرين في حالة الوّيام بتغيير يؤثر على بقية المستخدمين من النوع الاداري
- .2 **مستخدم عام مستخدم User Standard:** له حق استخدام له حق استخدام اغلب البرامج و البرامج و الطباعة وتغيير اعدادات الحاسبة بما لا يؤثر على امنية الحسابات الاخرى. لا يمكنه تنصيب/ إلغاء تنصيب البرامج.
- 3. الظيف Guest: له حق استخدام أغلب البرامج، ليس له حق الطباعة ولا تغيير أي من اعدادات الحاسب. لا يمكنه تنصيب/ إلغاء تنصيب البرامج.
- √ لتغيير اعدادات الحساب التالي/ خلق حساب جديدي، انقر ايكونة User Accounts (حسابات المستخدمين) في لوحة السيطرة، ستظهر النافذة التالية:

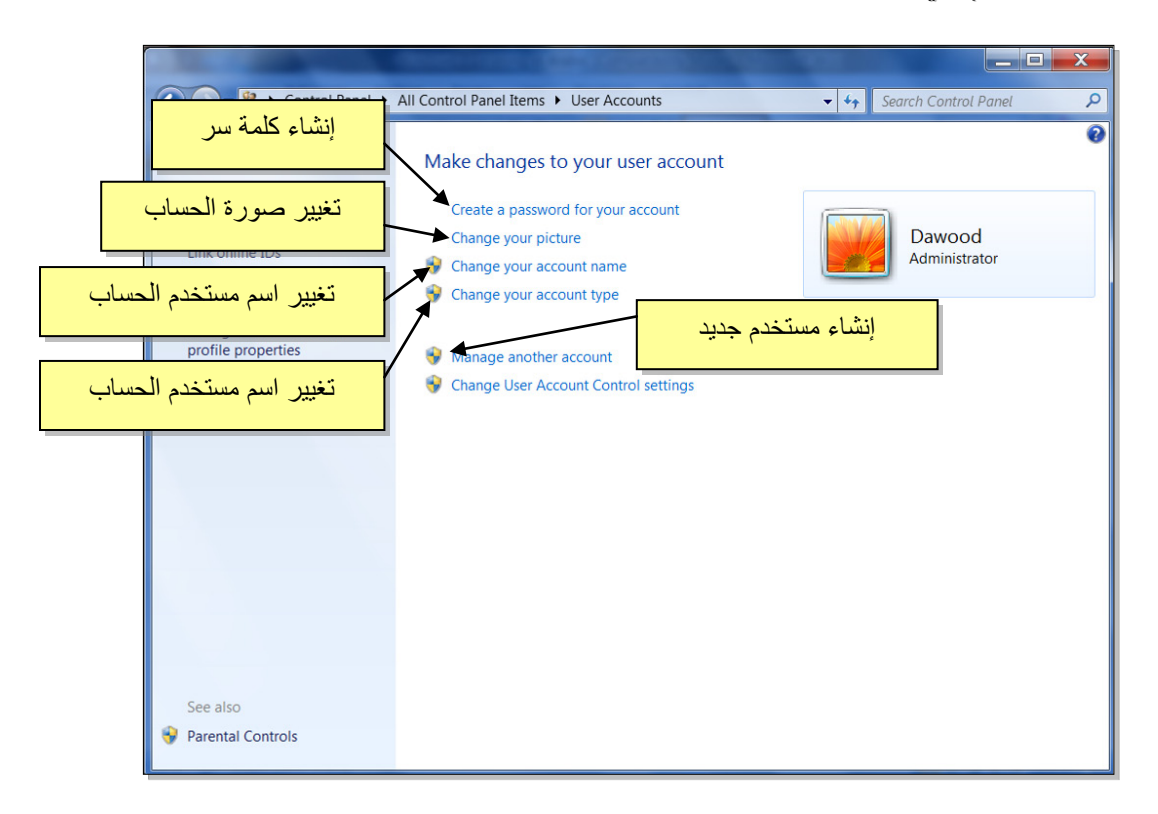

## **مختصرات لوح مختصرات لوحة المفاتيح الرئيسية ة المفاتيح الرئيسية Shortcuts Keyboard**

**الفصل السادس**

يمكن استخدام لوحة المفاتيح لإجراء كثير من الفعاليات عوضا عن استخدام اداة التحكم (الماوس)، ومنها :

- مفتاح الادخال (Enter (:ويكافئ النقرة المزدوجة على الايكونة المحددة، أو إختيار الزر المحدد في مجموعة إختيارات (أو النزول سطر عند الطباعة).
	- هفاتيح الاتجاهات  $\blacklozenge\!\!\!\blacklozenge$  تستخد للتنقل بين الايكونات (أو بين الكلمات عند الطباعة).  $\blacktriangledown$
	- مفتاح Delete) إمسح): يكافئ أمر المسح Delete ) أو لمسح الكلمات المظللة عند الطباعة)
- مفتاح المسح للوراء (Space Back(: يكافئ امر الرجوع (Back ) (ويستخدم لمسح الكلمة من النهاية عند الطباعة .)
	- √ مفتاح الوندوز ⊞: ويستخدم لفتح قائمة إبدأ (Start).
	- √ مفتاح القوائم : يكافئ نقرة زر اليمين (أي إظهار قائمة الاختيارات للعنصر المحدد بالمؤشر).
- مفتاح Shift ) التحويل): يقوم بطباعة الصيغة الكبيرة للحروف الانكليزية عند الضغط عليه خلا ل طباعة الحرف .
	- مفتاح Lock Caps ) تثبيت الحروف الكبيرة ): عند الضغط عليه مرة واحدة، يتم طباعة كل الحروف الانكليزية بالصيغة الكبيرة، لإلغاء هذا الاختيار إضغط عليه مره ثانية.
		- مفتاح Home ) البداية): ينقل المؤشر الى بداية الصفحة عند الطباعة.
- مفتاح Lock Num ) تثبيت الارقام): عند الضغط عليه تعمل الازرار الموجودة يمين لوحة المفاتيح كأرقام.
	- Shift+Alt: تحويل بين الكتابة باللغة العربية والانكليزية.
	- Shift+Ctrl ) الواقعة في جهة اليمين): نقل اتجاه الكتابة الى اليمين.
	- Shift+Ctrl ) الواقعة في جهة اليسار): نقل اتجاه الكتابة الى اليسار.
		- A+Ctrl ) All Select(: إختيار جميع العناصر في الصفحة.
- .المجددة العناصر نسخ :)Copy ) Ctrl+C
	- .المحددة العناصر قص :)Cut ) Ctrl+X
- V+Ctrl ) Paste(: لصق العناصر المنسوخة او المقصوصة.
	- S+Ctrl ) save(: خزن التغييرات على الملف.
	- P+Ctrl ) طباعة): طباعة المستند المفتوح على الطابعة.
		- 1F ) Help(: فتح صفحة المساعدة.
		- 2F ) Rename(: تعديل اسم ملف او سجل.
		- 5F ) Refresh(: إعادة توليد الصورة على الشاشة.

-+-+-+-+-+-+-+-+-+-+-+-+-+-+-+-+-+-+-+-+-+-+-+-+-+-+-+-+-+-++